## Asia Pacific Management Review

## SUBMISSION GUIDELINES

- 1. Before submitting your manuscript for review, please make sure that your manuscript is prepared in accordance with the paper format guidelines and publication specifications. Please refer to Manuscript Preparation and Sample Manuscript for Submission for details. **Manuscripts without following the paper format guidelines will not be reviewed.**
- 2. Your manuscript will be reviewed with the understanding that it has not been published, nor is being submitted, accepted, or under review elsewhere. By submitting your manuscript, you warrant that the above statement is true.
- 3. Manuscripts submitted for publication in APMR are judged in terms of eight quality criteria: originality, clarity of objectives, conceptual/theoretical quality, methodology/approach, interpretation of results, organization, readability, and overall contribution to knowledge.
- 4. Once you have logged in, use the "**Submit New Manuscript**" option to submit your new manuscript for review. To submit your revised manuscript, please use the "**Track Your Article/Submit Revised Manuscript**" option.
- 5. The acceptable file format for uploading is MS Word (.doc) format.
- 6. The following "Steps for Login and Paper Submission" will walk you through the submission process.

## STEPS FOR LOGIN AND PAPER SUBMISSION

1. Go to the APMR homepage at http://apmr.management.ncku.edu.tw/. If you are a new author, click on the "**register**" header. You will be asked to enter your personal information on the Registration Page. An APMR username (i.e. your email address) and password will be emailed to you. If you are a returning author, please go to step 3.

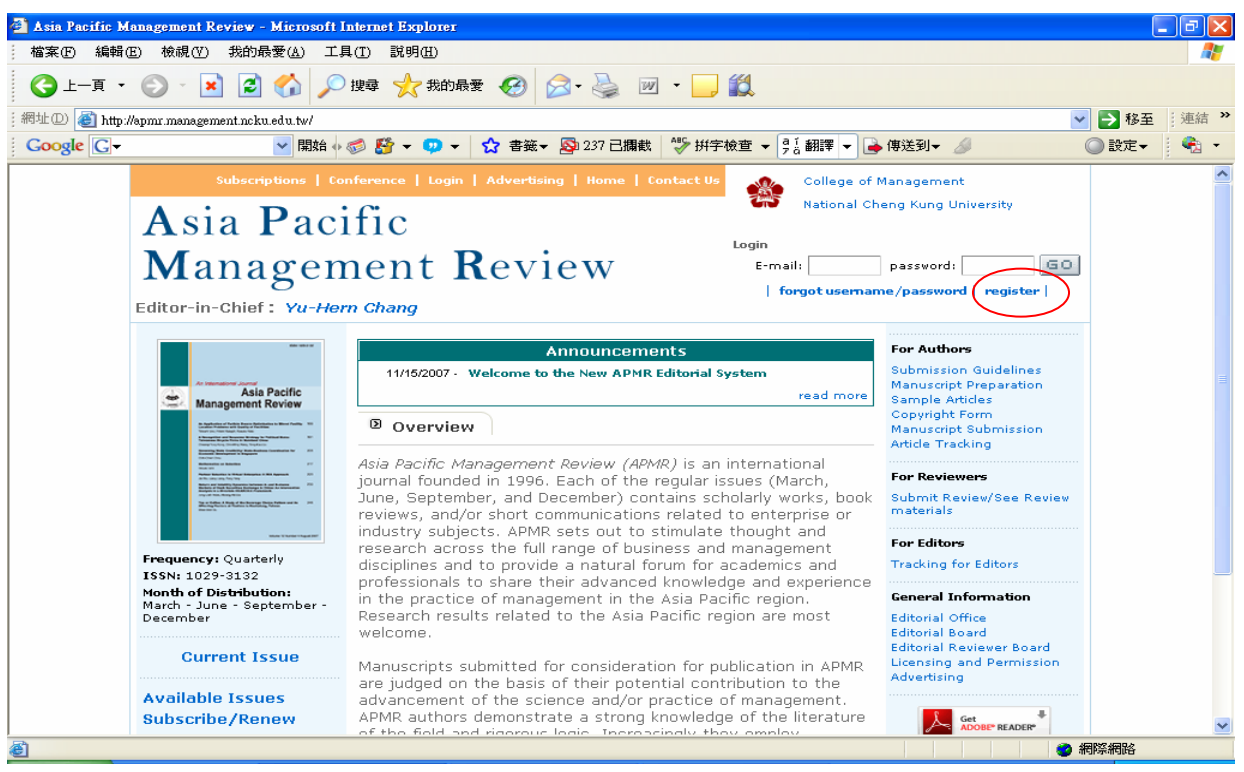

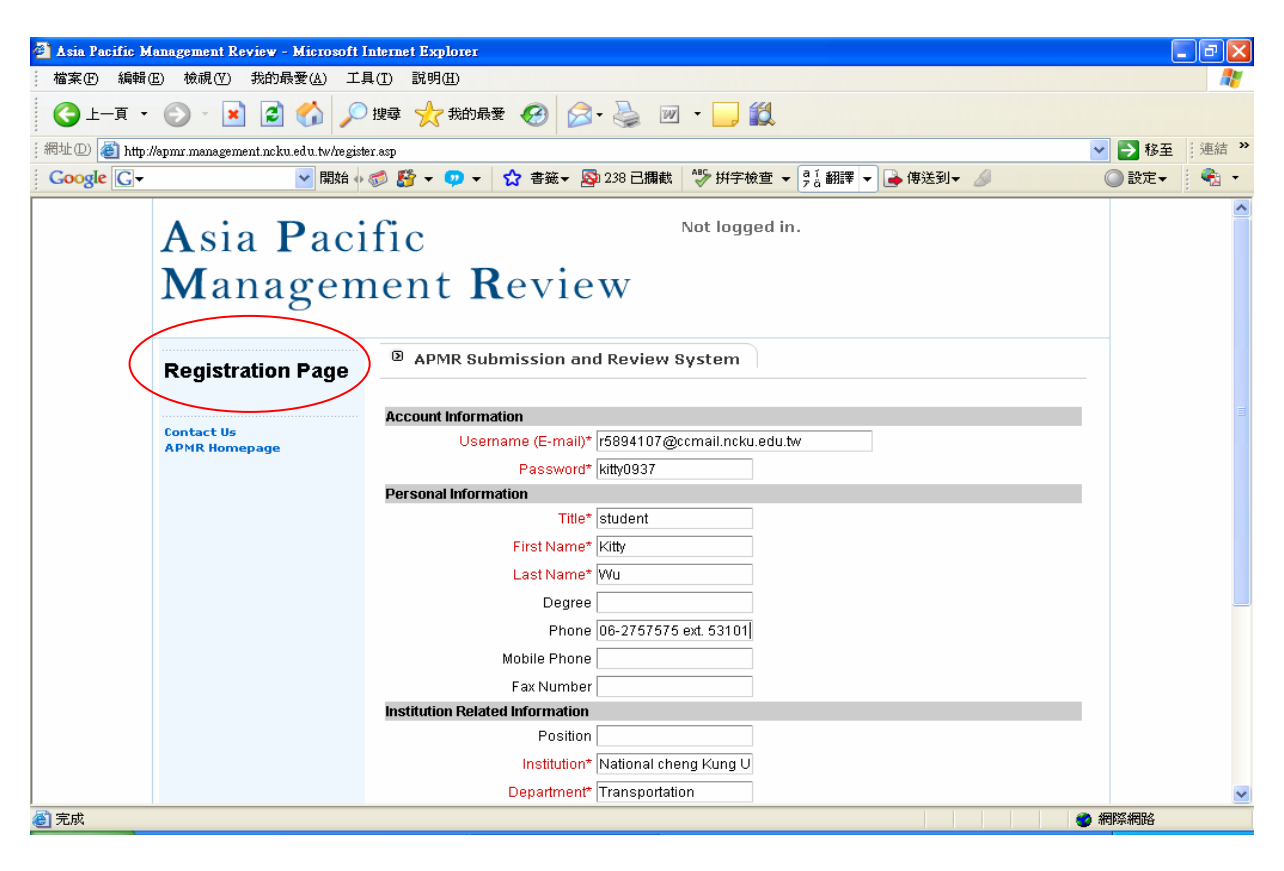

2. Click on the "**Manuscript Submission**" header.

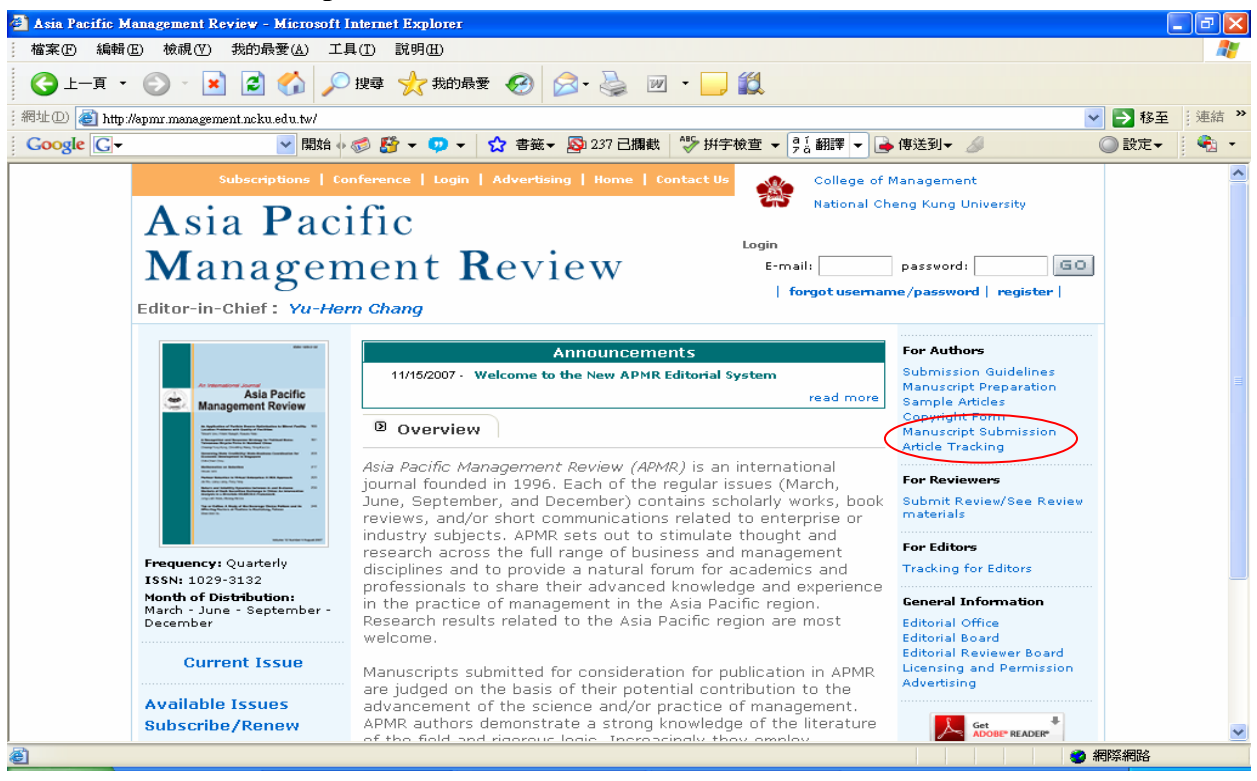

3. Enter your APMR **Username** (i.e. **your e-mail address)** and **Password** and click on "**Author Login**".

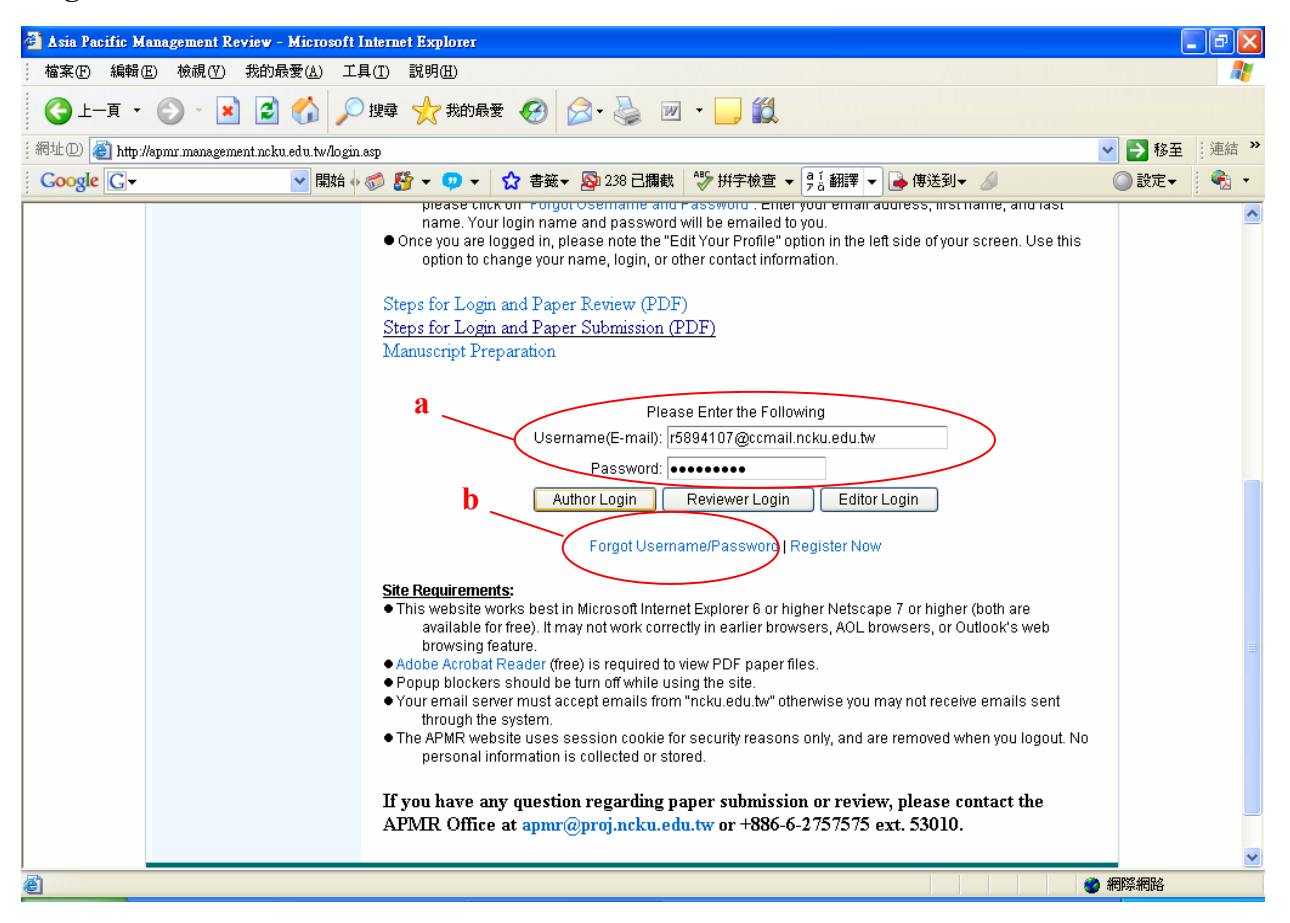

If you forget your password, click on "**Forgot Username/Password**". Enter your e-mail address, First name, and Last name. Your APMR username and password will be emailed to you.

4. Once logging in, you can use the "**Edit Your Profile**" option to update your personal information.

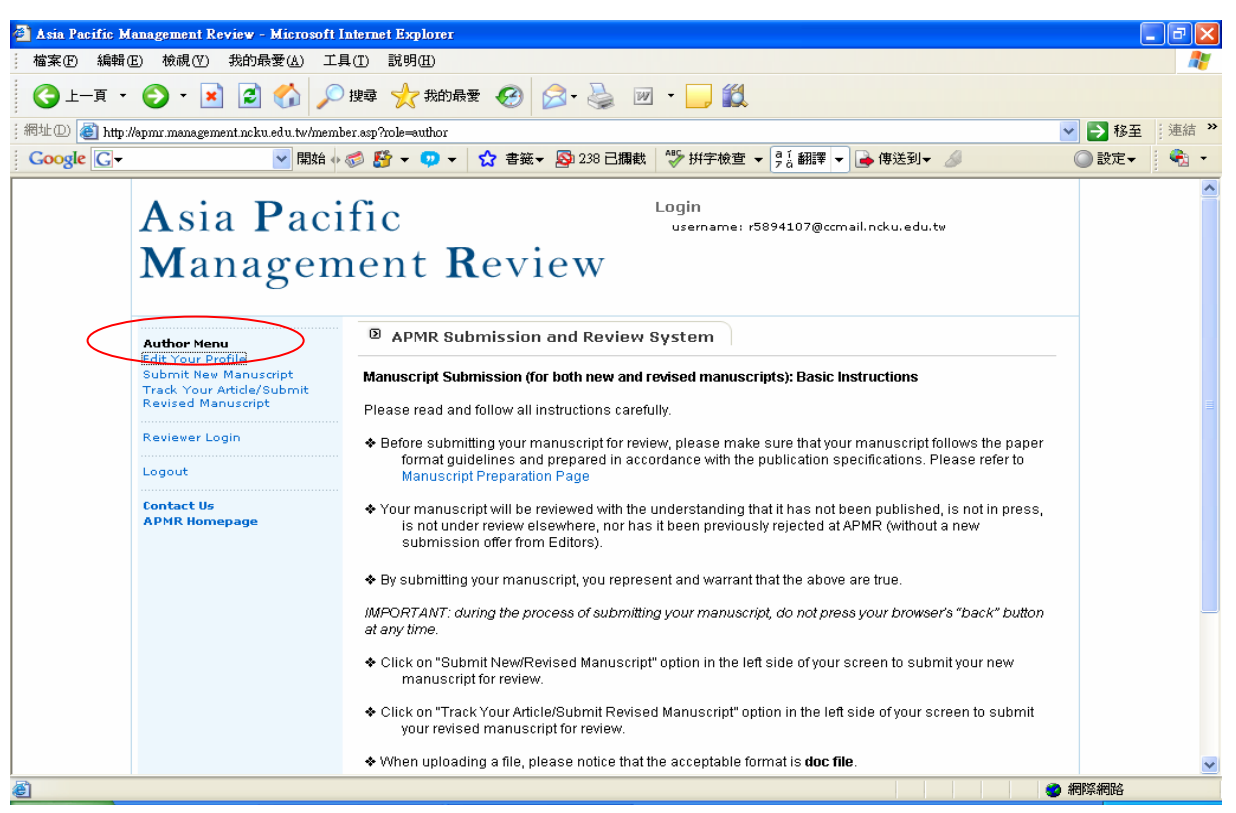

5. Click on "**Submit New Manuscript**" and fill out the requested information.

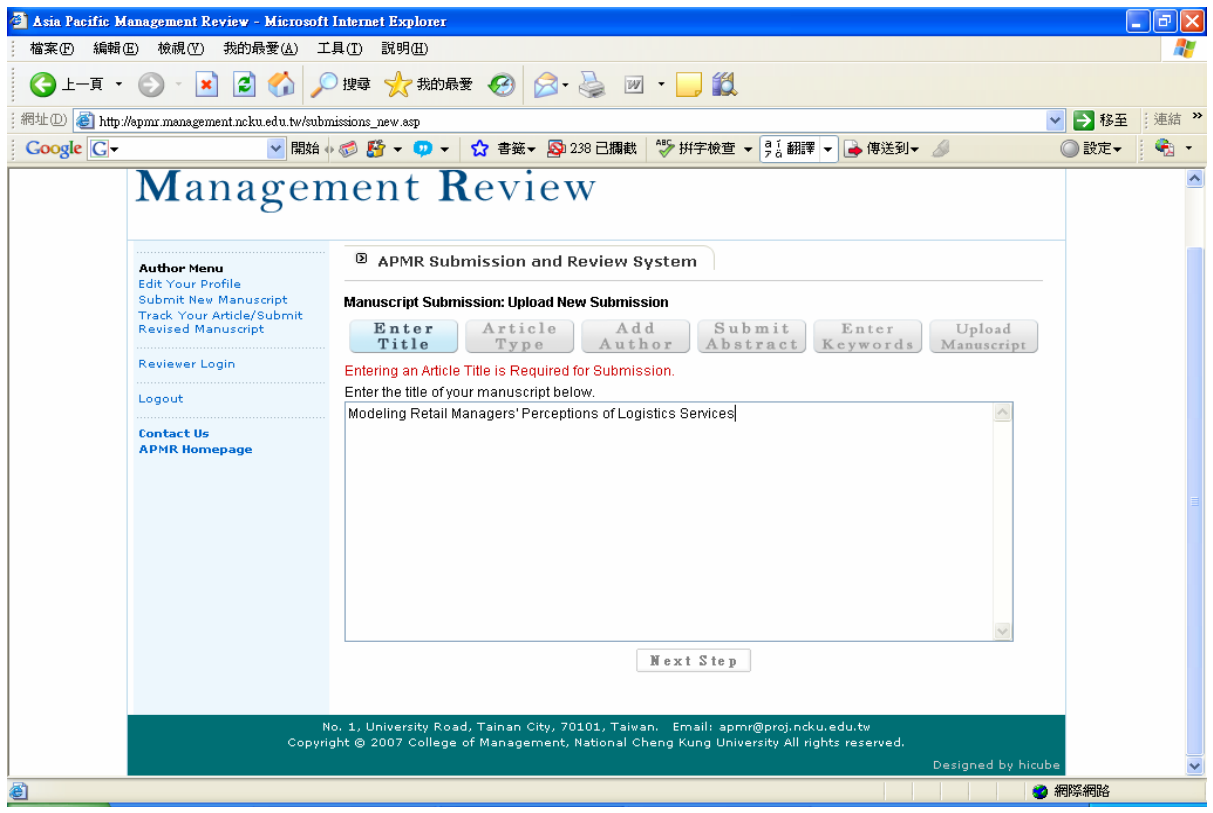

6. The "**Add Author**" page allows you to designate a corresponding author, to add authors, and to change the order of authors.

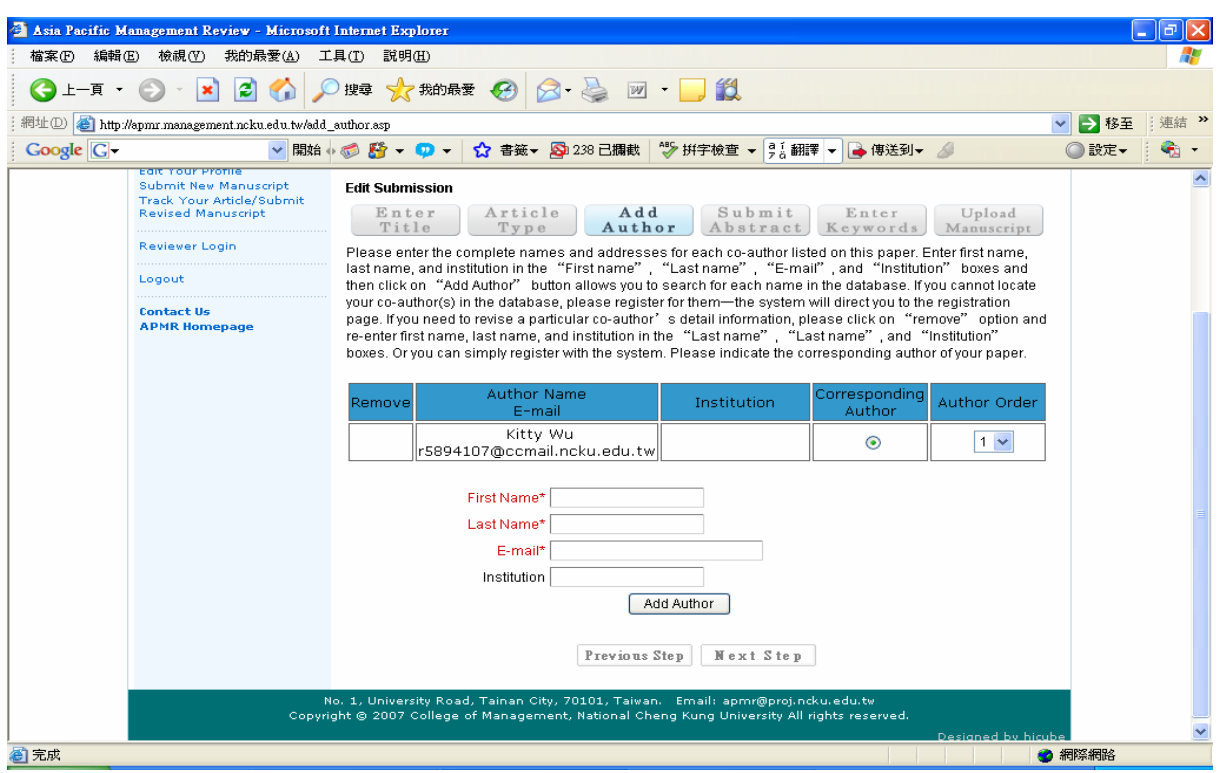

7. Upload your manuscript file (including tables and figures if any) in MS Word format.

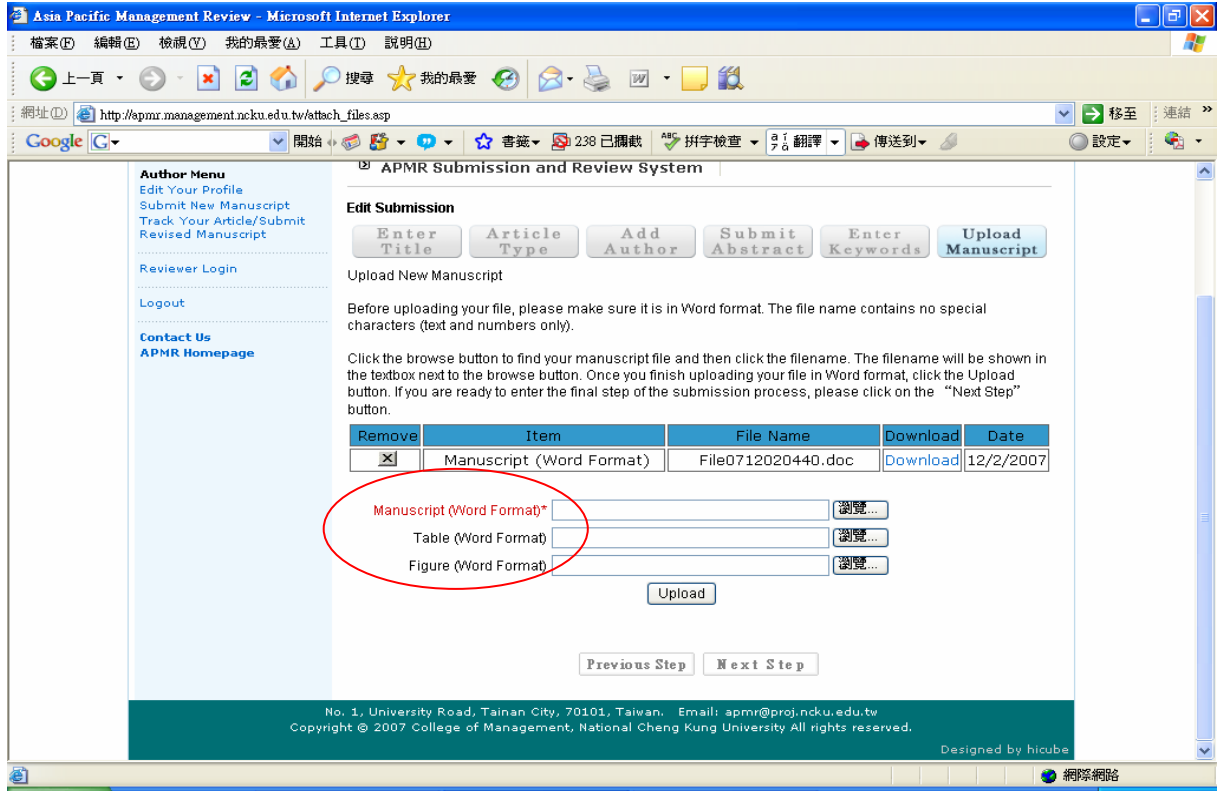

8. To submit your manuscript for review, click on "**Submit**". You can save your uploaded manuscript and submit it later by clicking on "**Save & Submit Later**".

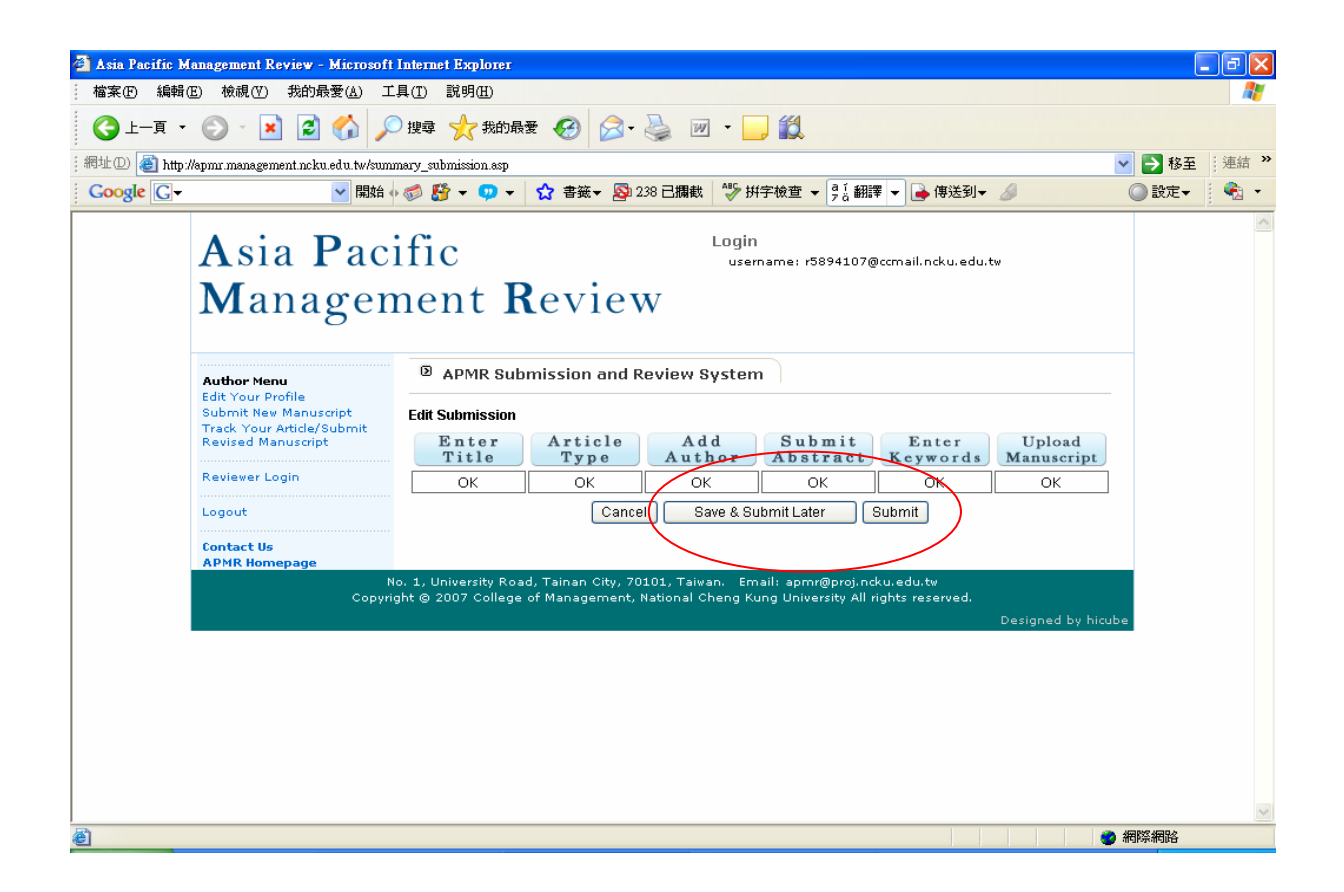

**Should you have any question about the paper submission procedure, please contact the APMR Publication Office by e-mail at apmr@proj.ncku.edu.tw or by phone on +886-6-2757575 ext. 53006-48.**